# **Деловая графика в электронных таблицах**

### ⚫ Изучить графические возможности табличного процессора Excel; ⚫ Научиться строить диаграммы различного типа с помощью табличного процессора; ⚫ Совершенствовать навыки работы на компьютере.

**Цель урока:**

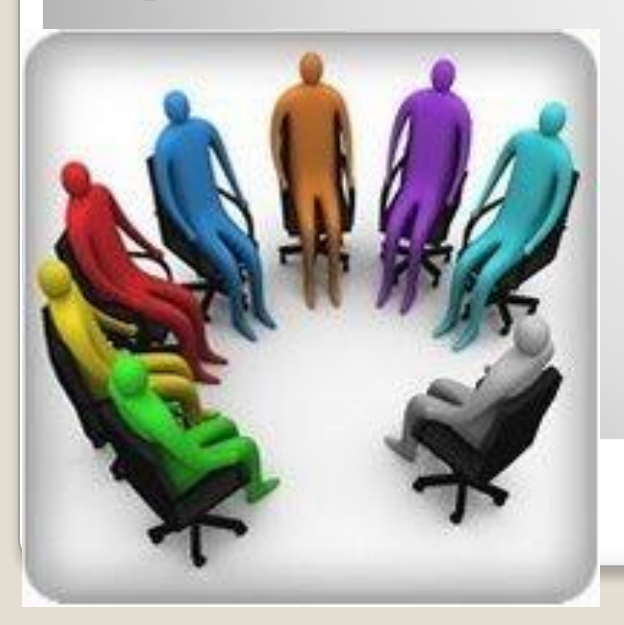

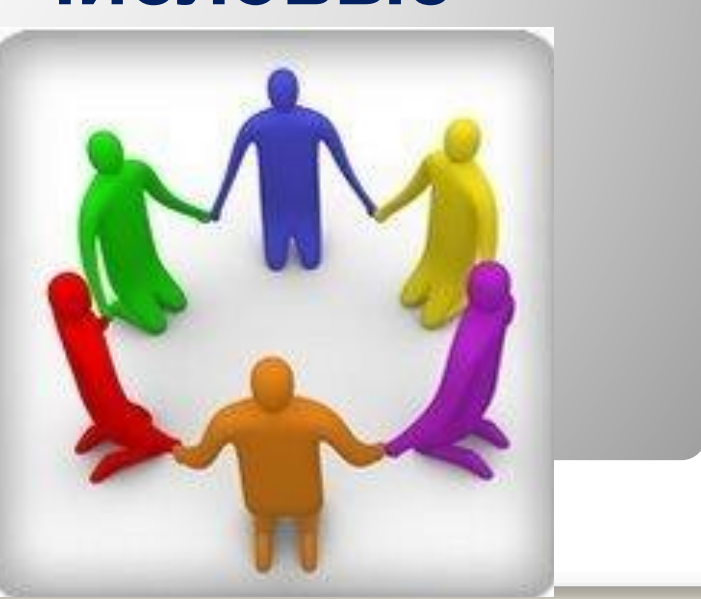

 **Под термином деловая графика понимаются графики и диаграммы, наглядно представляющие динамику развития того или иного производства, отрасли и любые другие числовые**

# **Деловая графика**

### **Возможности Excel для создания деловой графики**

 **С помощью богатой библиотеки диаграмм Excel можно составлять диаграммы и графики разных видов: гистограммы, круговые диаграммы, столбчатые, графики и др., их можно снабжать заголовками и пояснениями, можно задавать цвет и вид штриховки в диаграммах, печатать их на бумаге, изменяя размеры и расположение на листе, и вставлять диаграммы в нужное место листа.**

#### **Диаграмма**

⚫ Диаграмма – это средство наглядного графического изображения информации, предназначенное для сравнения нескольких величин или нескольких значений одной величины.

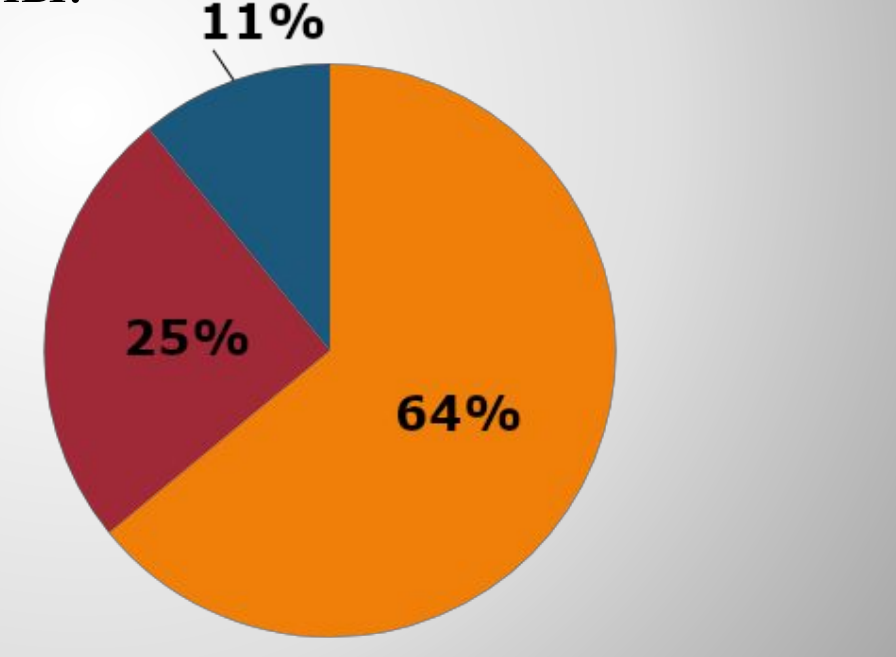

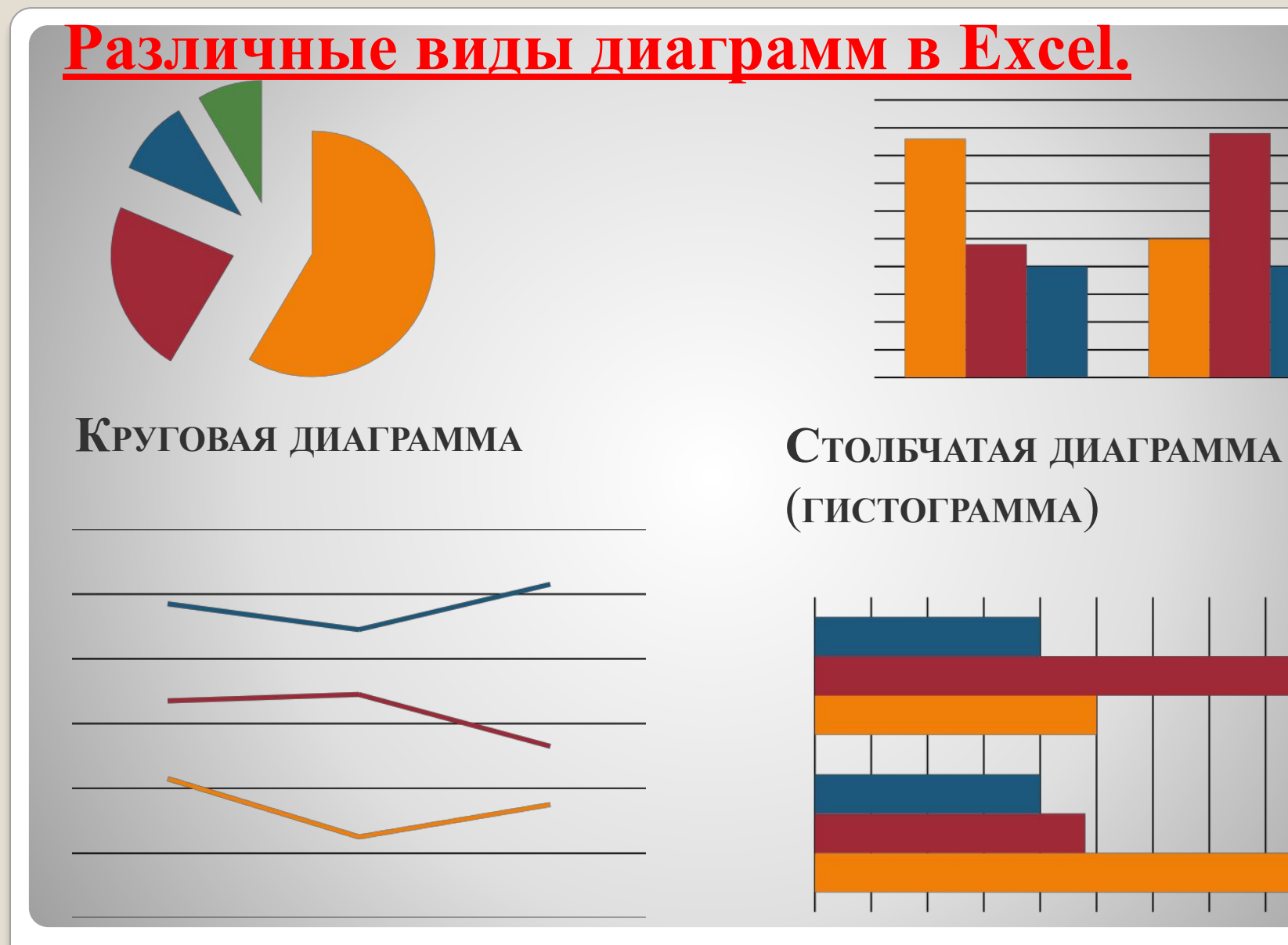

#### График

#### Линейная диаграмма

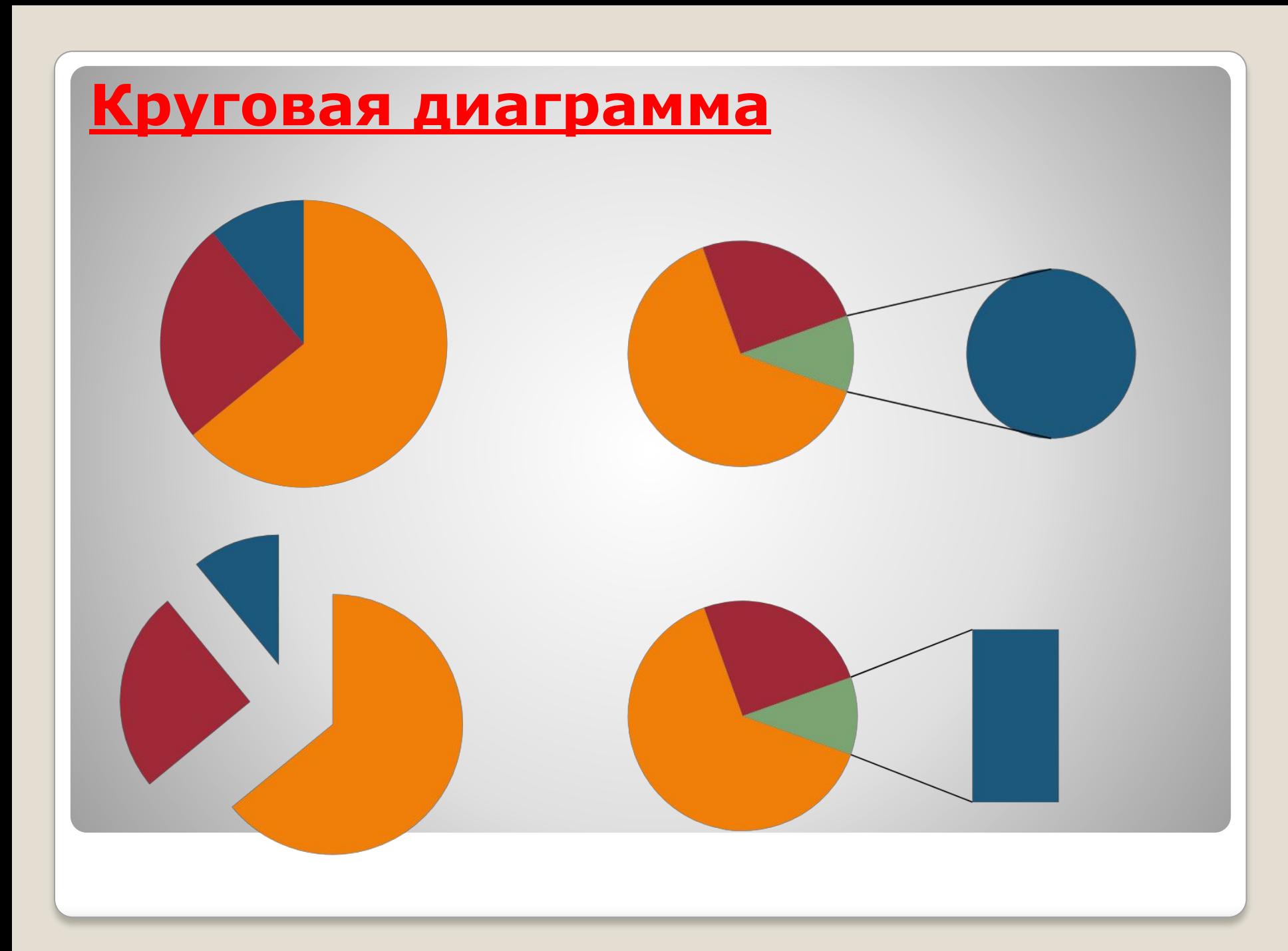

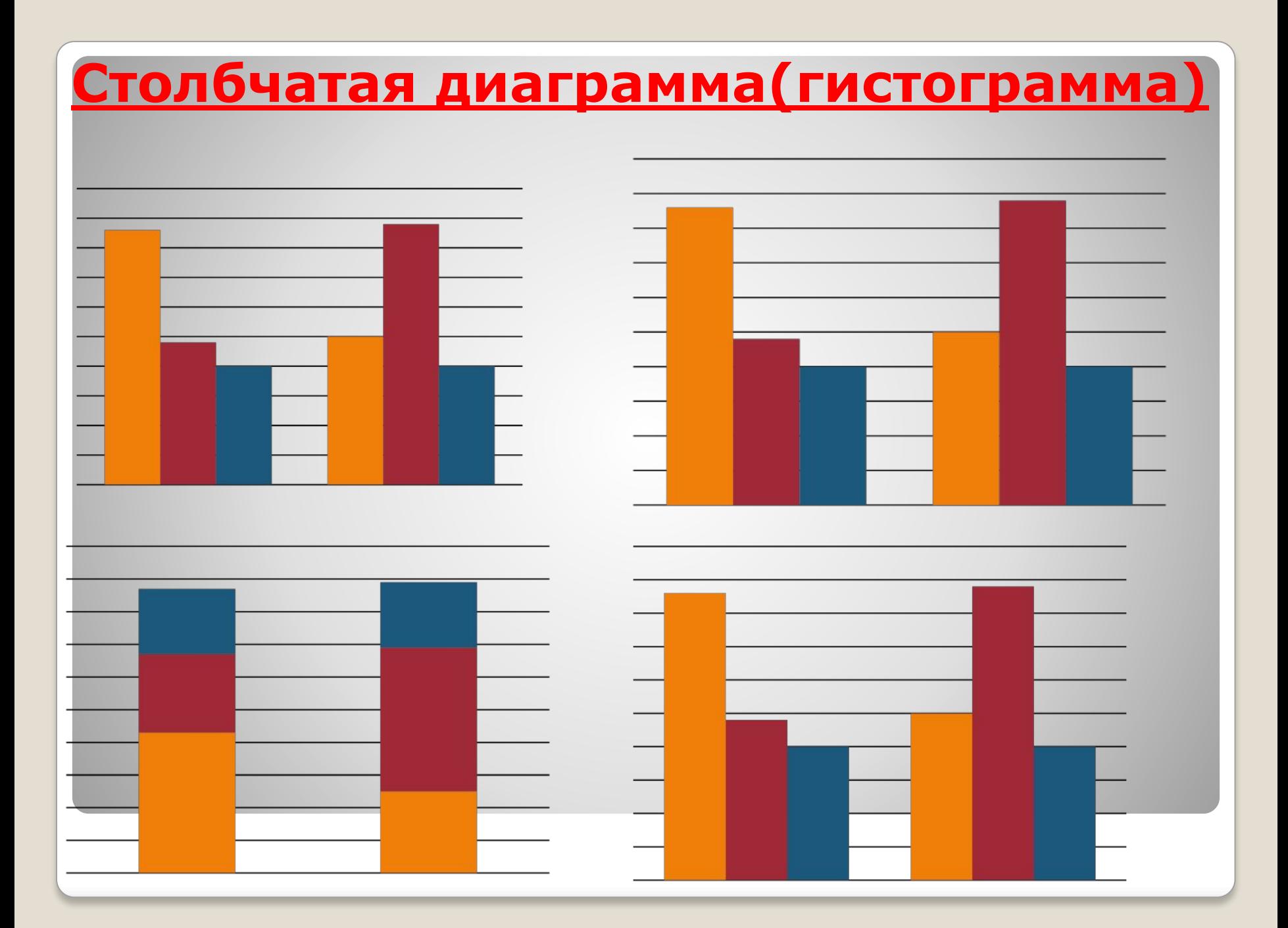

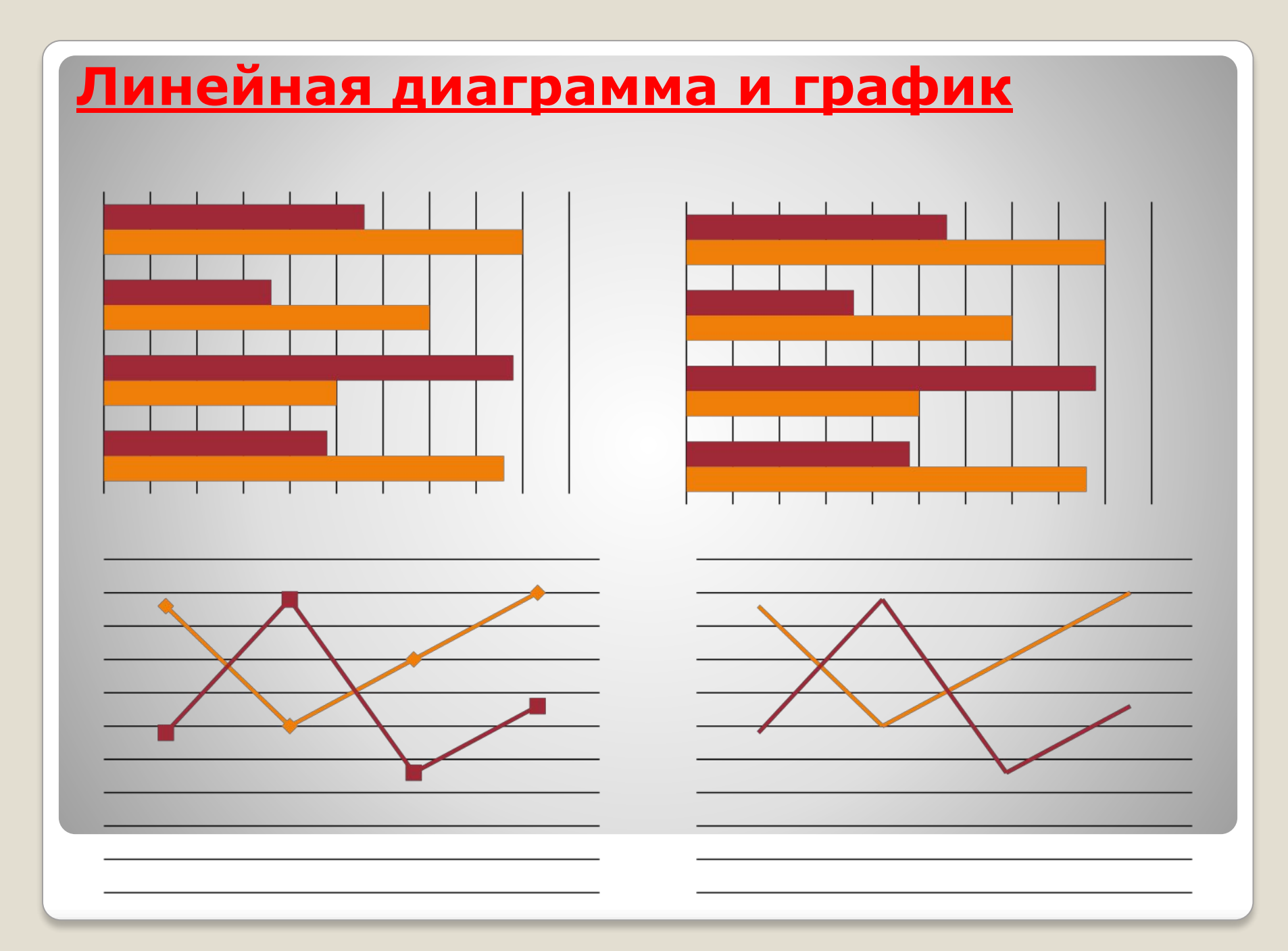

#### Построить график функции у=х<sup>3</sup>.

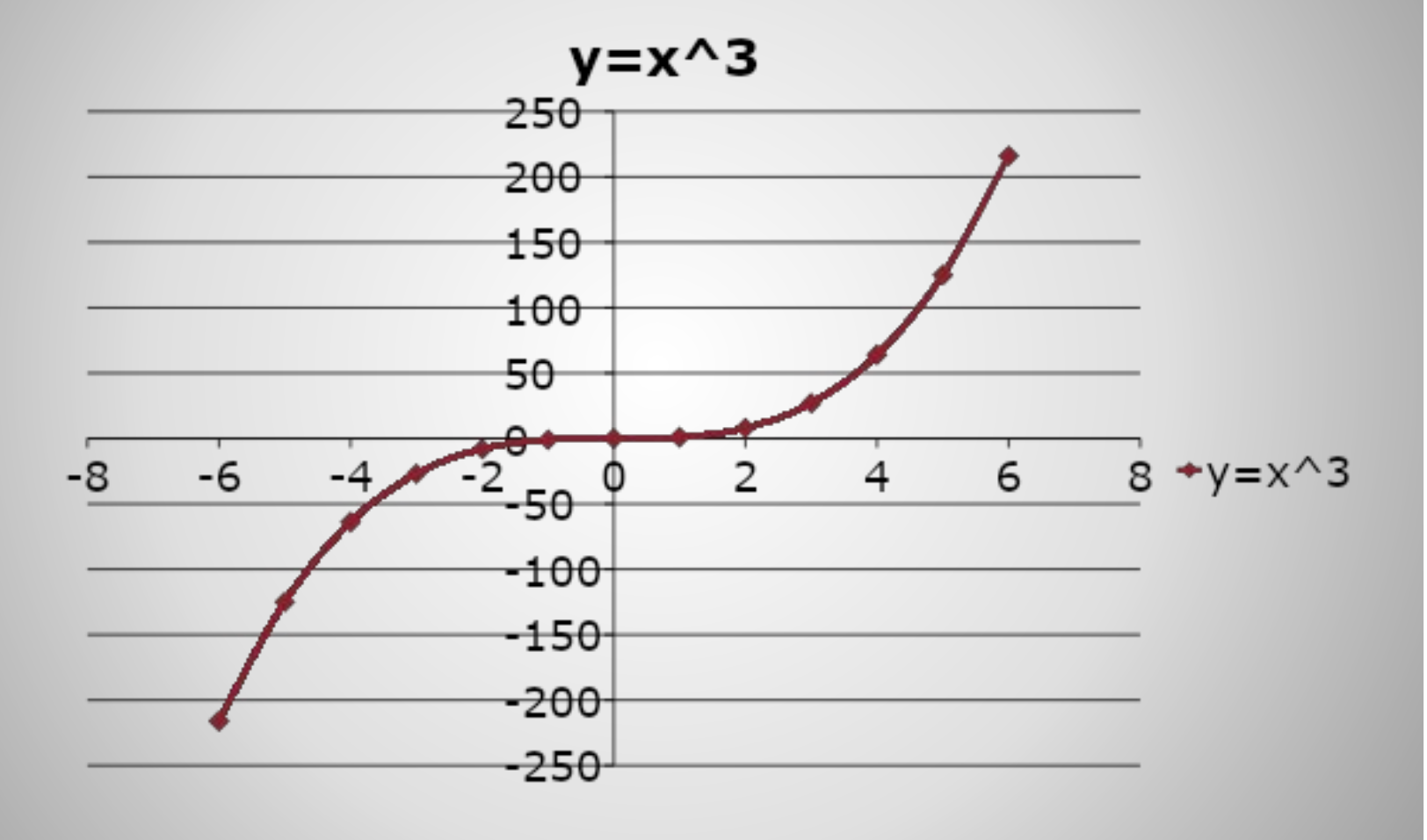

 **Построить круговую диаграмму по данным: в классе 4 отличника, 8 хорошистов и 10 учатся удовлетворительно.**

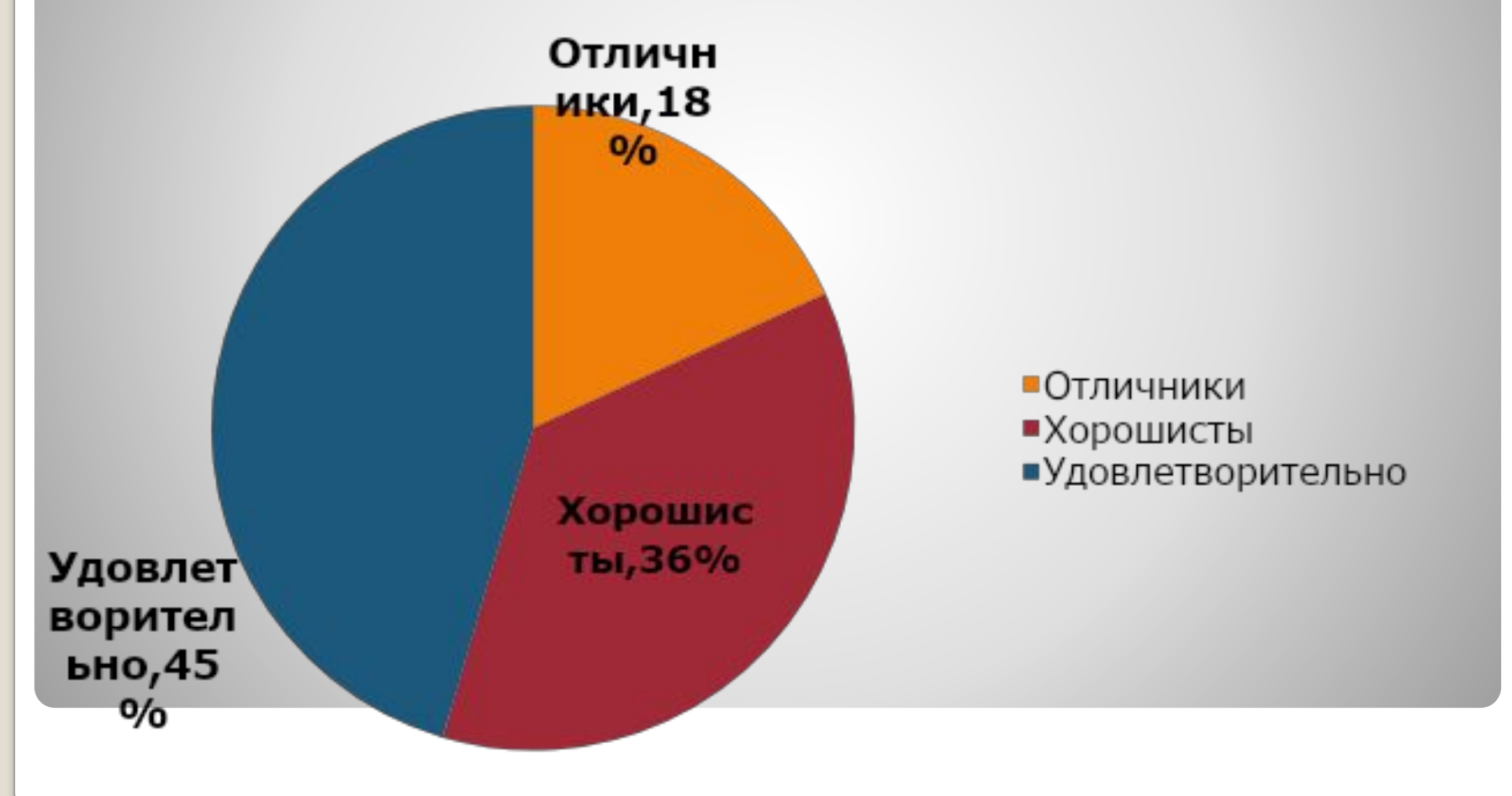

#### **Построить гистограмму по следующим данным: магазин в первом полугодии реализовал сахар по месяцам соответственно 200,180, 165, 120, 160, 140 кг.**

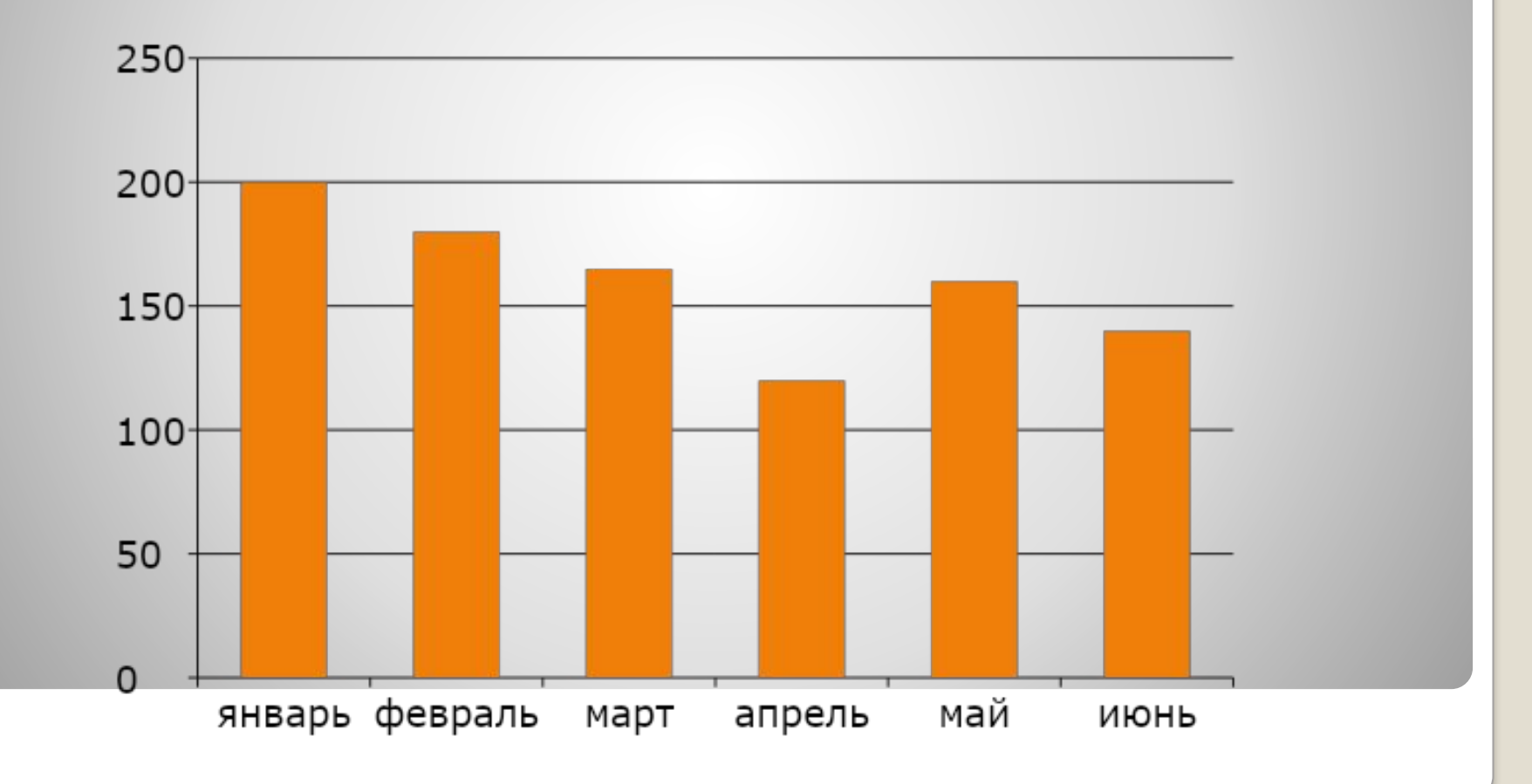

## • Что узнали нового?

### • Что было полезным?

## • В чем затруднились?

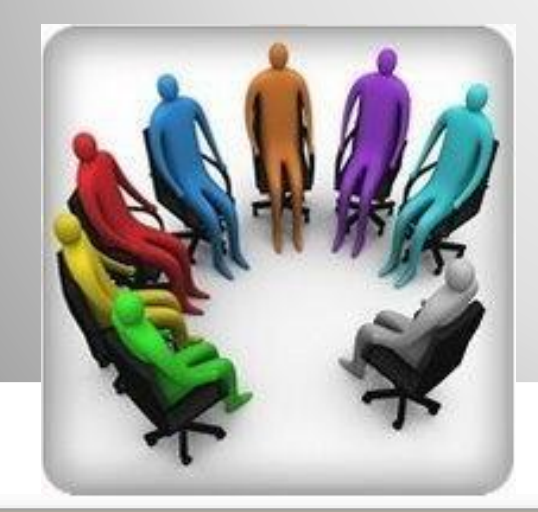

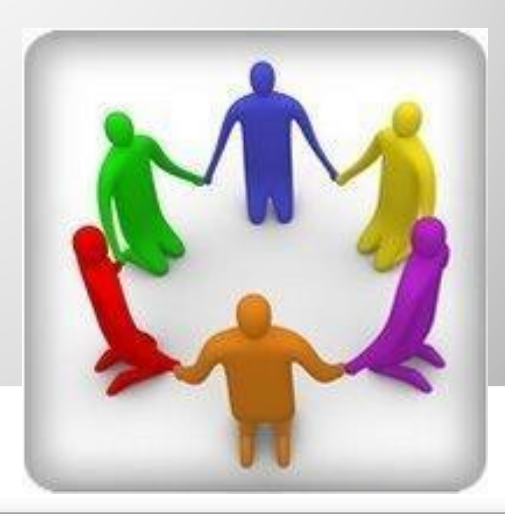

### **Домашнее задание**

- Построить график функции  $y=x^2+15$ .
- ⚫ Построить круговую диаграмму на произвольные данные.  $\bullet$   $\S$  21.